# ADITUS – Reader: Digitale Tools und Datenbanken für die Altertumswissenschaften

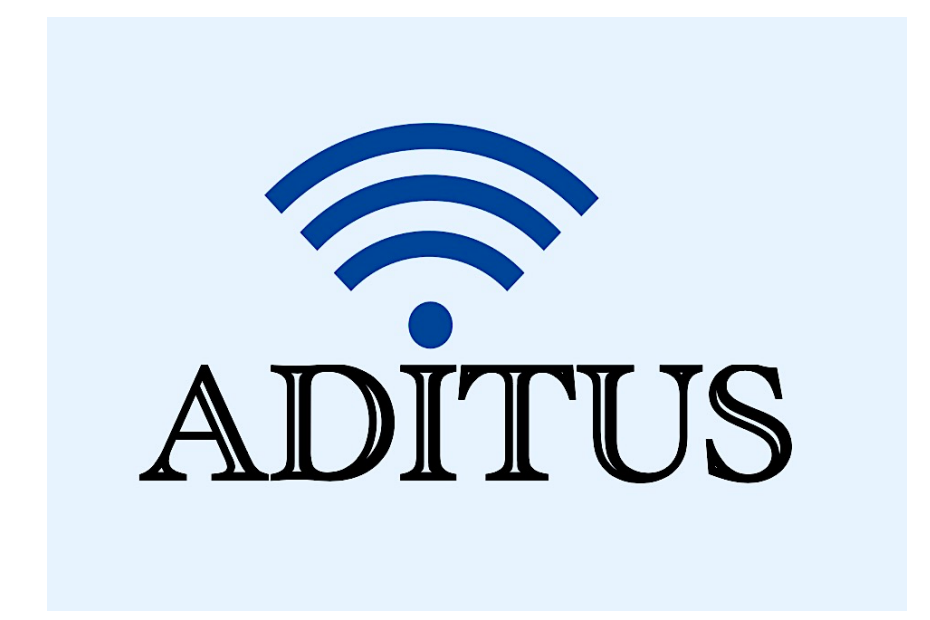

Der vorliegende Reader ist im Rahmen des ADITUS-Projekts ADITUS (Altertumswissenschaftliche Digitale Tutorientools für Studierende) unter der Leitung von Prof. Dr. Nicola Hömke und Dr. Simone Finkmann am Heinrich Schliemann-Institut für Altertumswissenschaften erarbeitet worden und soll Studierenden einen schnellen Überblick über hilfreiche digitale Tools und Datenbanken für die Altertumskunde geben und den Einstieg in die Nutzung erleichtern. Es handelt sich um eine kleine Auswahl der verfügbaren digitalen Tools, die keinen Anspruch auf Vollständigkeit erhebt und kontinuierlich erweitert werden soll. Für Tools und Methoden zur digitalen Textanalyse wurde bewusst auf eine Darstellung der Programme verzichtet, die bereits ausführlich von der forTEXT-Projektgruppe beschrieben wurden.

## Mitwirkende:

- Merle Kallet: Tutorin, WS 2021/2022
- Jonas Rosenow: Tutor, WS 2021/2022
- Clara Harboth: studentische Hilfskraft und Tutorin, WS 2021/2022
- Sontje Ladwig: studentische Hilfskraft und Tutorin, SoSe 2022

## PHI Latin Texts

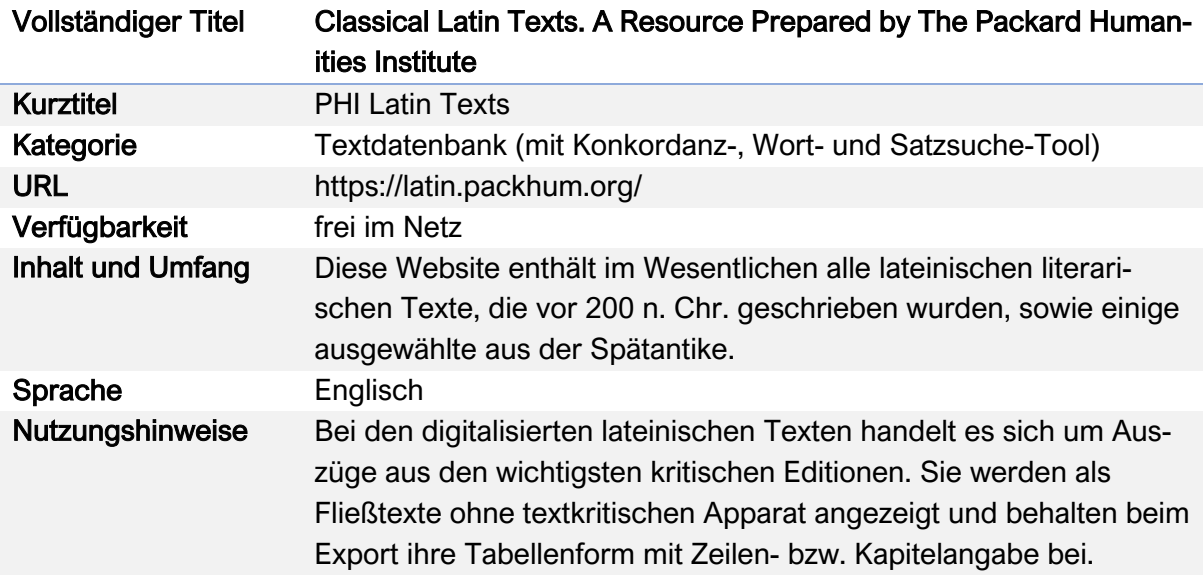

## Nutzungsanleitung:

#### a) Die Textdatenbank

## Schritt 1:

Um die Textdatenbank nutzen zu können, müssen Sie zunächst auf der PHI-Startseite den Nutzungsbedingungen zustimmen ("Click here if you agree to this Licence"):

## **Classical Latin Texts**

A Resource Prepared by The Packard Humanities Institute

#### refer

I agree to use this web site only for personal study and not to make copies except for my personal use under "Fair Use" principles of Copyright law.

Click here if you agree to this License

Questions and comments can be directed to The Packard Humanities Institute

## Schritt 2:

Klicken Sie auf der PHI-Übersichtsseite (https://latin.packhum.org/browse) das Kästchen "Show all authors" an, um zur vollständigen Autor\*innenliste zu gelangen.

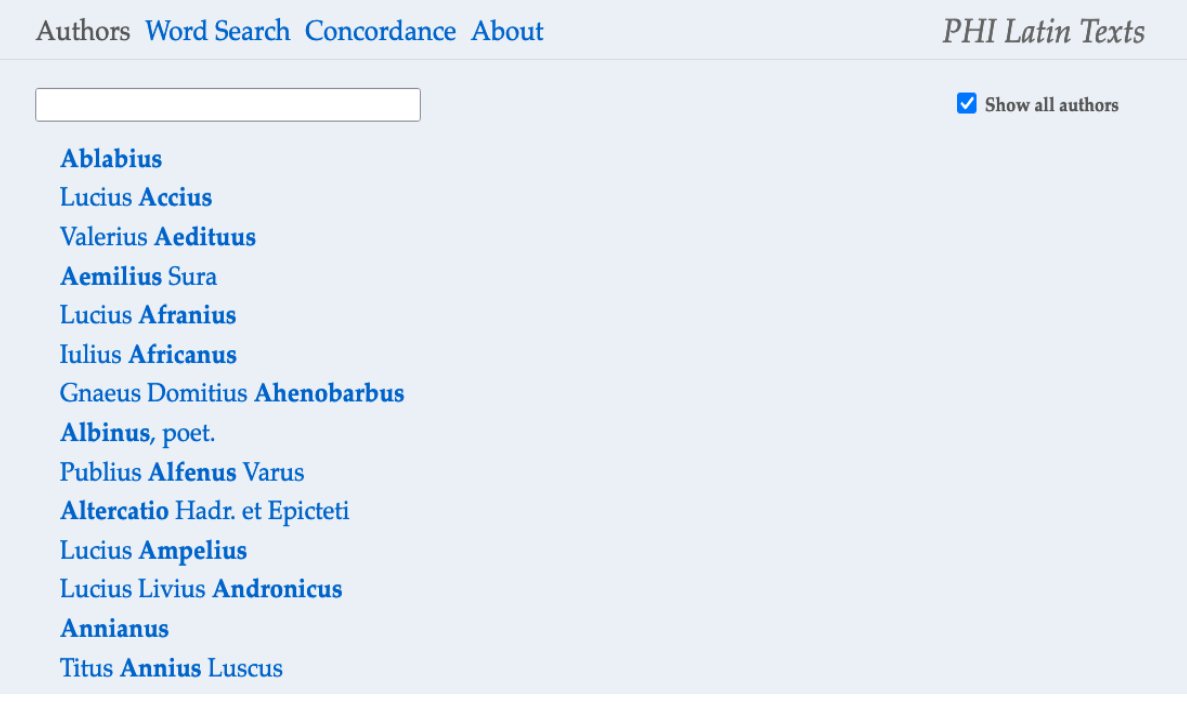

#### Schritt 3:

Klicken Sie auf die Autor\*innen, die Sie lesen möchten, um zur Werkübersicht zu gelangen; z. B.: Seneca der Jüngere (Lucius Annaeus Seneca iunior – SenPhil): https://latin.packhum.org/author/1017

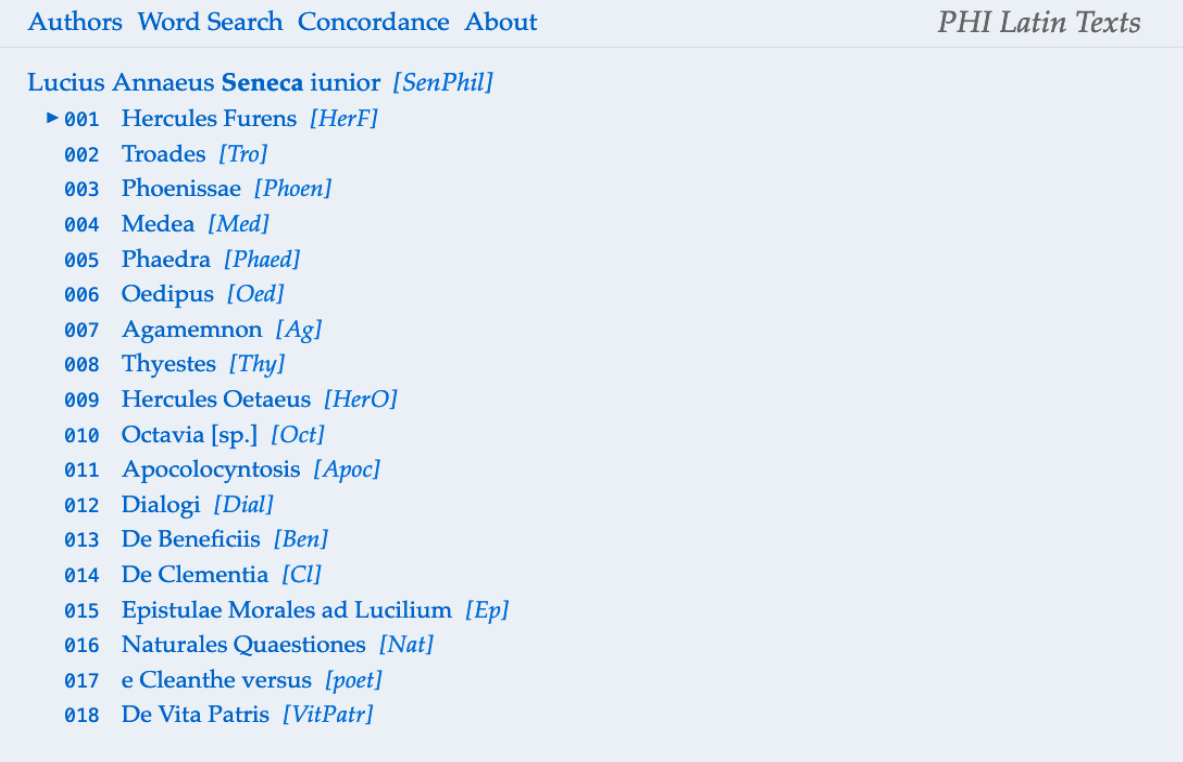

## Schritt 4:

Um Informationen über die Werkausgabe, aus der der digitalisierte Text entnommen ist, zu erhalten, müssen Sie Ihre Maus für kurze Zeit über das jeweilige Werk halten (z. B.: Seneca, Medea).

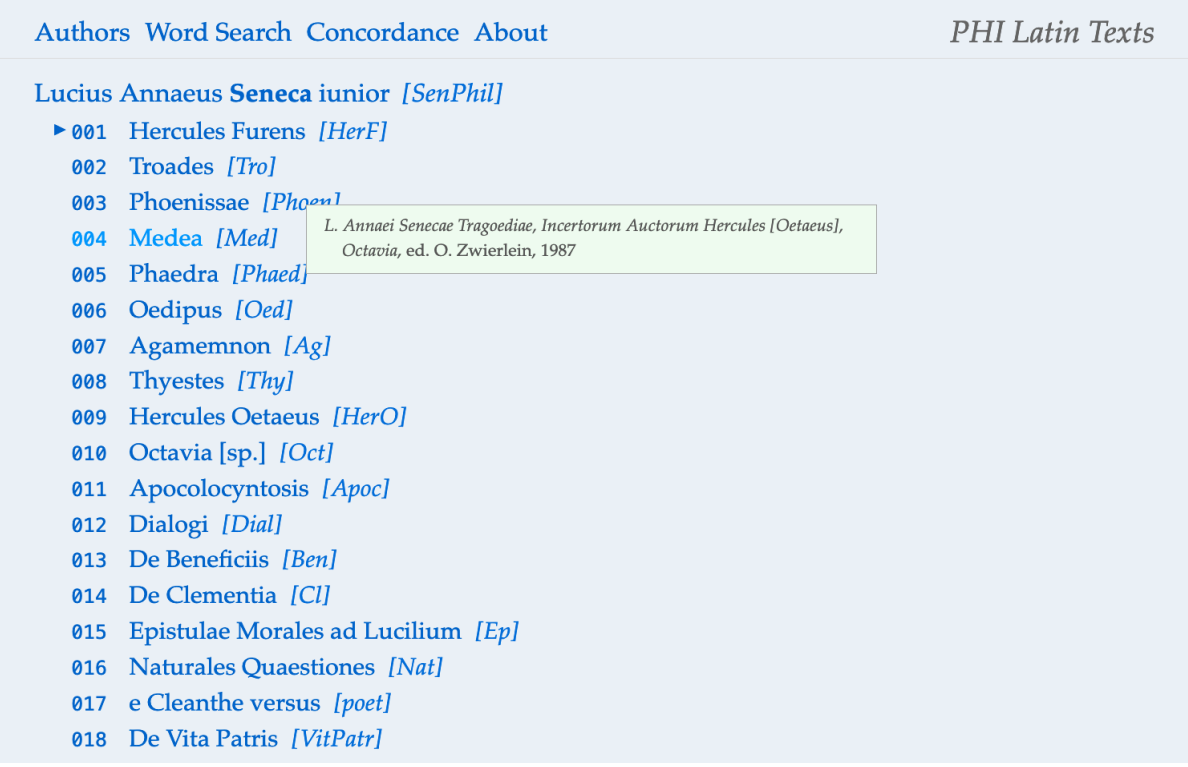

Alternativ finden Sie eine umfassende Liste der verwendeten kritischen Ausgaben auch auf der folgenden Unterseite: https://latin.packhum.org/canon.

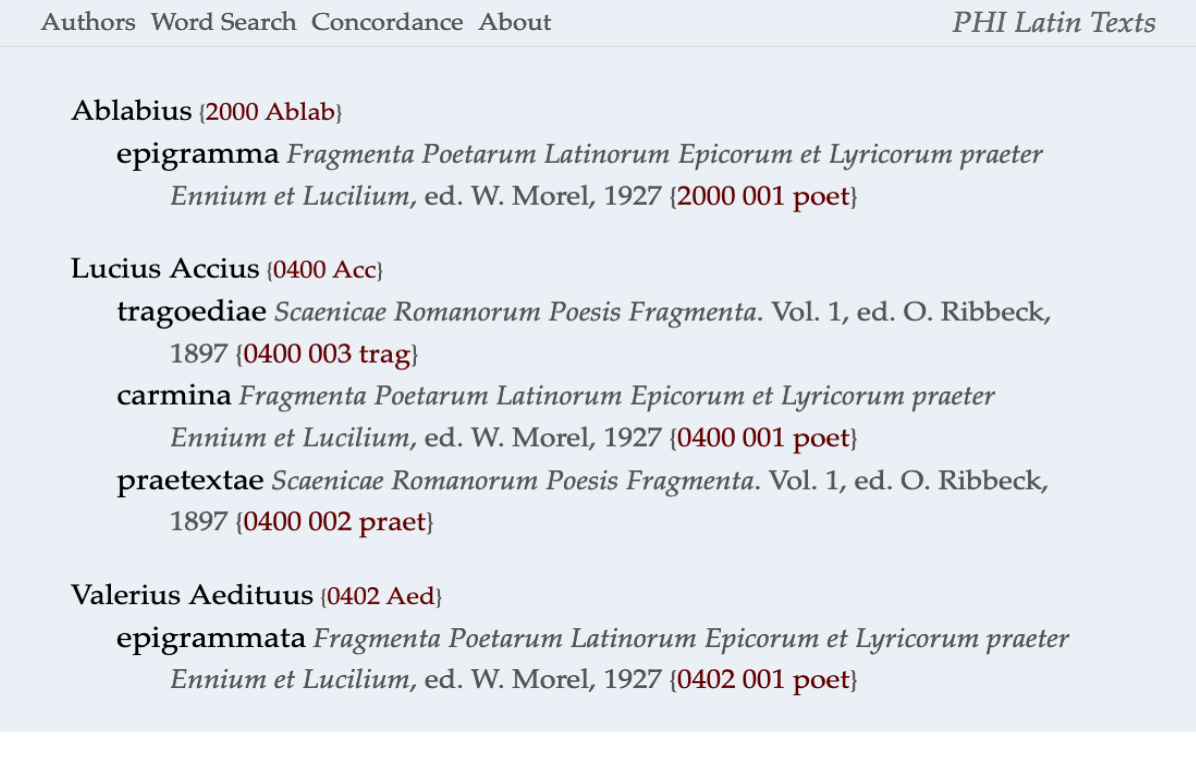

### Schritt 5:

Über die "Previous"- und "Next"-Funktion gelangen Sie zur gesuchten Textstelle (z.B.: Seneca, Medea 415-432). Poetische Texte werden in PHI Latin Texts in den typischen 5-er Schritt-Zählungen angezeigt. Im Drama werden zudem die jeweiligen Sprecher durch einheitliche Großschreibung vom Rest des Textes abgegrenzt.

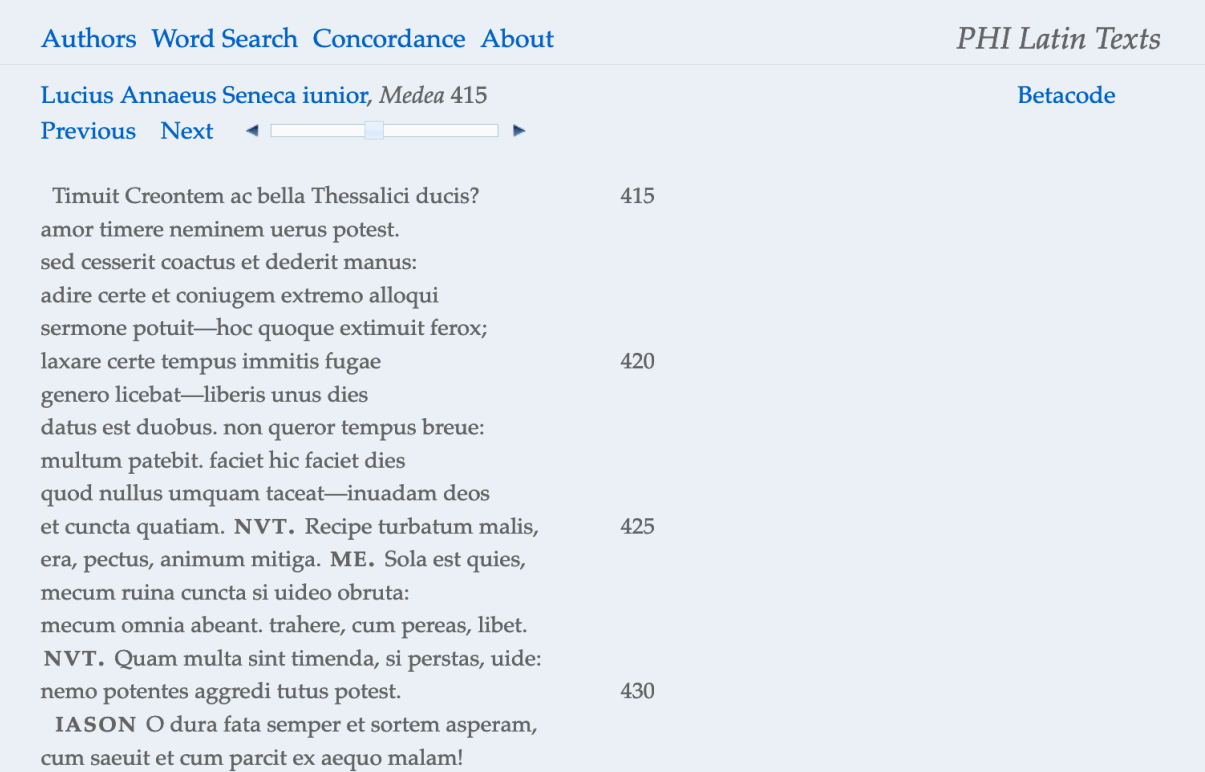

#### Bei Prosatexten werden neben dem Buch und den 5-er-Schritten auch die Kapitel und Paragraphen angegeben.

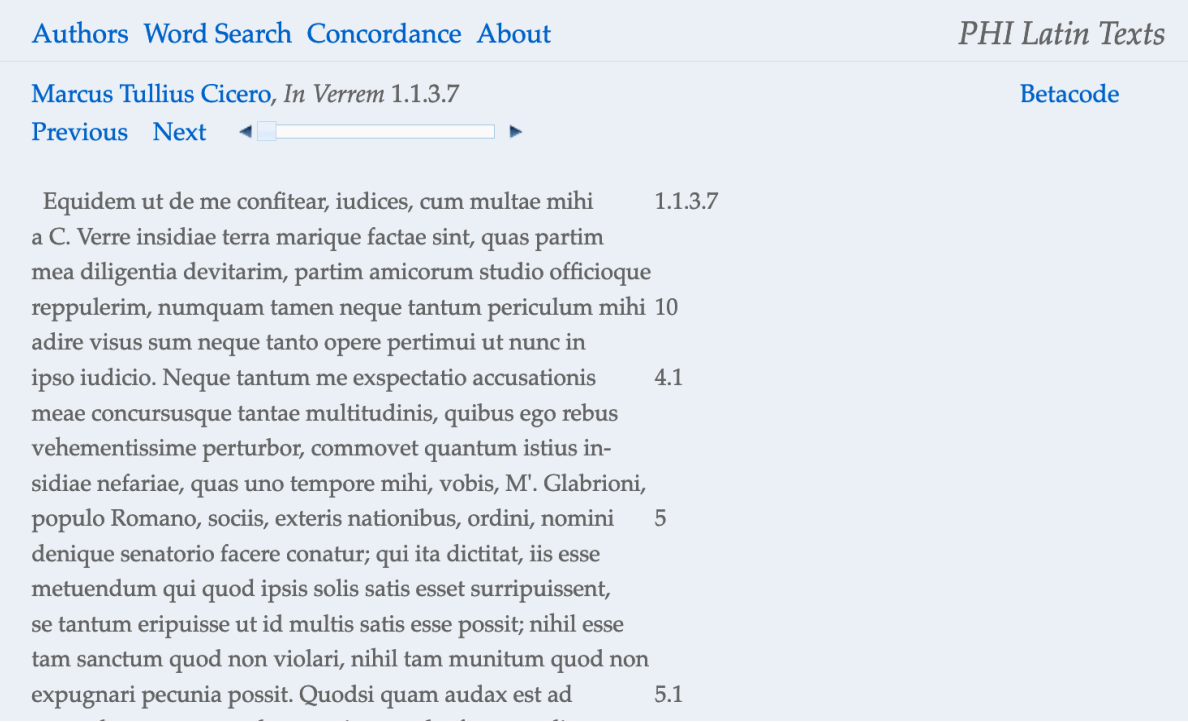

## Schritt 6:

Sie können im lateinischen Text durch ein Doppelklicken auf ein Wort automatisch die Wortsuche (im gesamten Textkorpus der Datenbank) aktivieren.

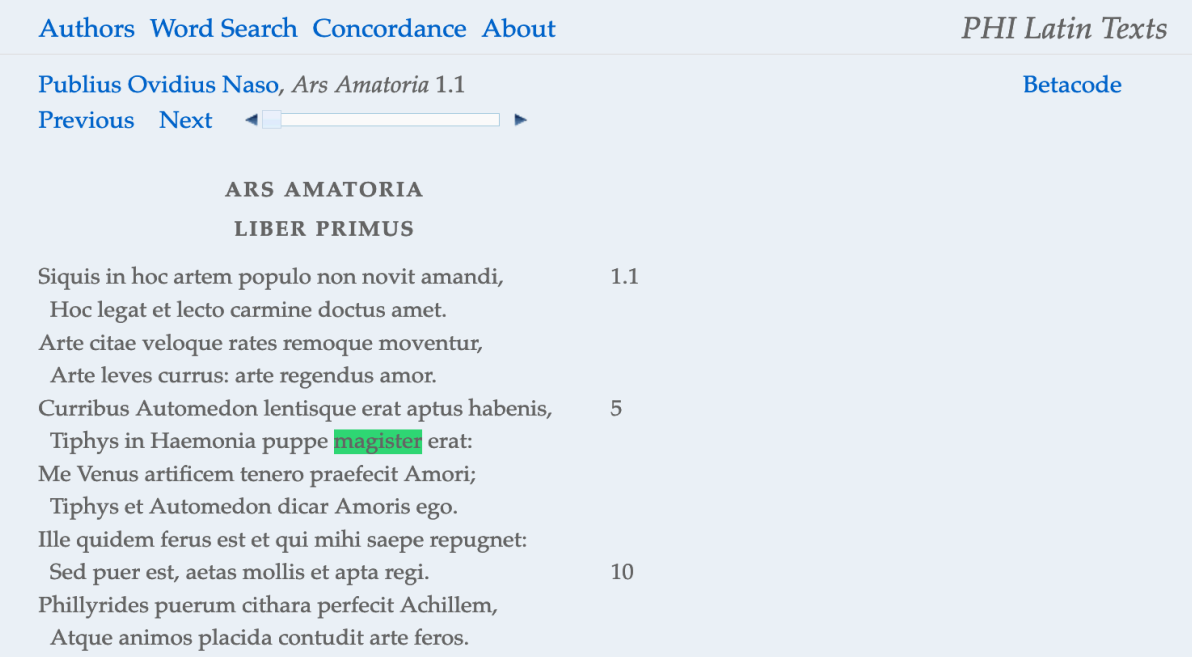

Es öffnet sich eine Suchmaske mit Parallelstellen zum gesuchten Begriff in der entsprechenden Flexion.

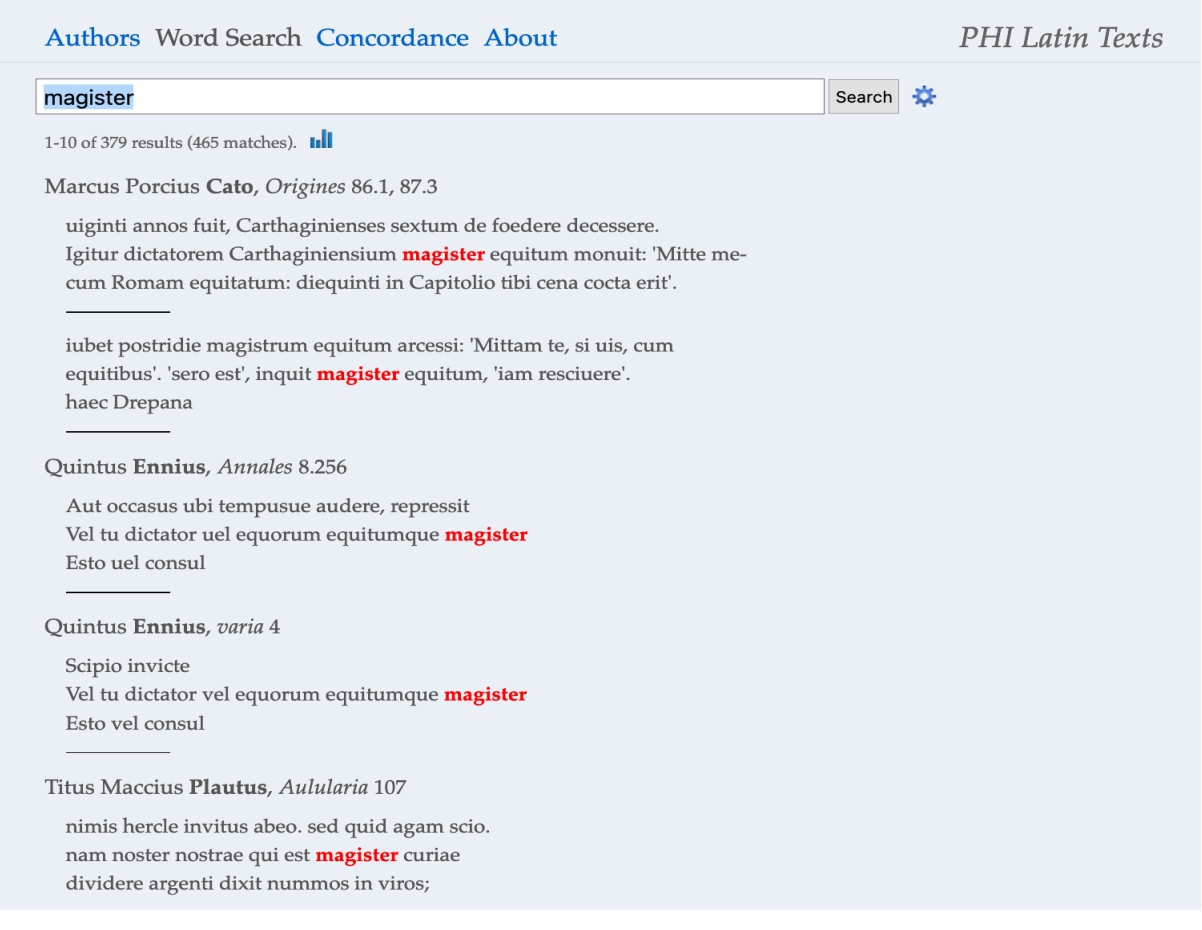

Die Wortsuche gibt das Wort in seinem engeren Textkontext an. Die Textstellen sind dabei alle verlinkt und können durch einen einfachen Mausklick aufgerufen werden (z. B.: Cicero, Pro Plancio 32.9).

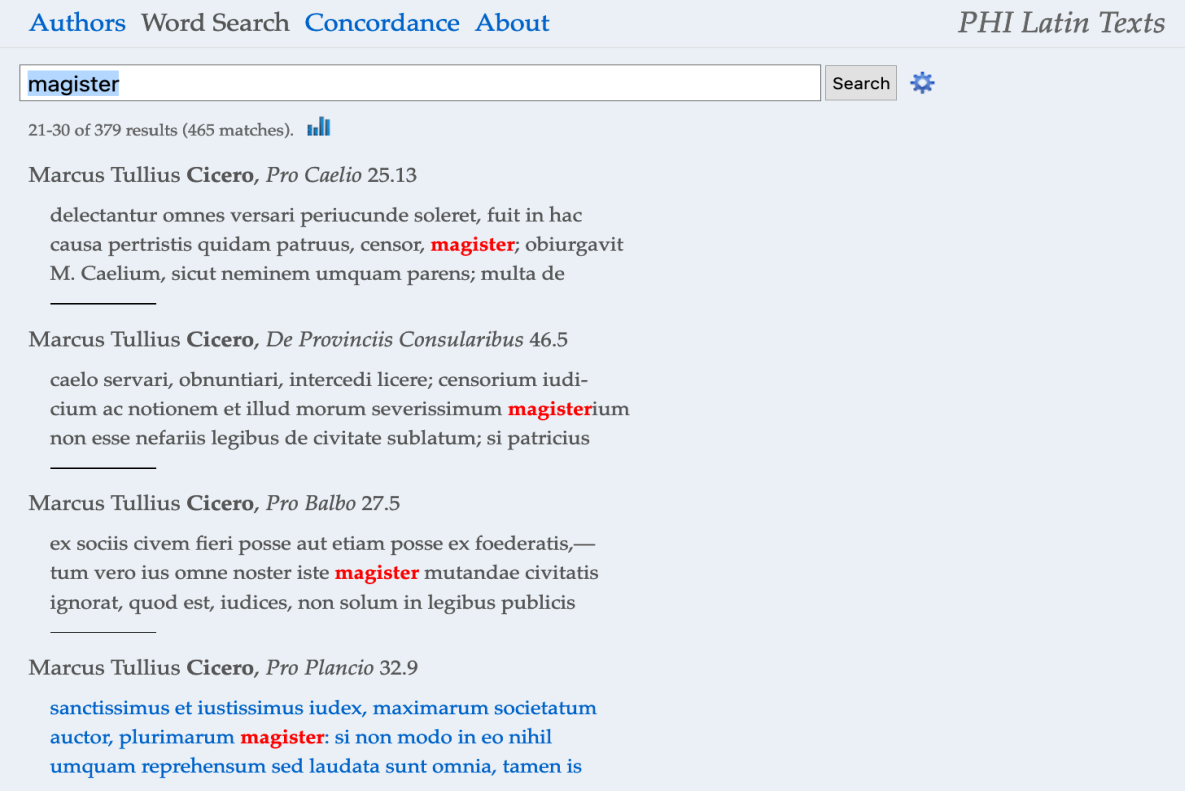

Im verlinkten Text ist das gesuchte Wort rot markiert, sodass es leicht identifiziert werden kann.

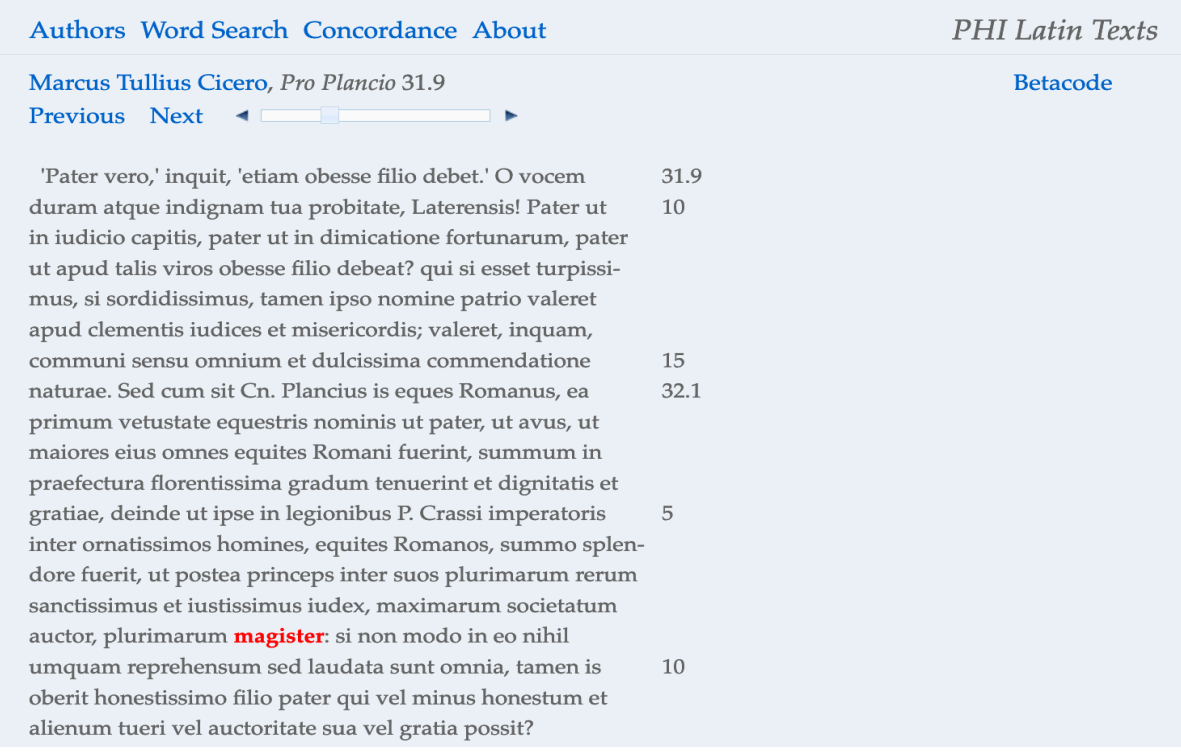

Wenn Sie beim Doppelklick zugleich die Umschalttaste gedrückt halten, wird die laufende Wort- oder Satzsuche auf den aktuellen Autor eingeschränkt.

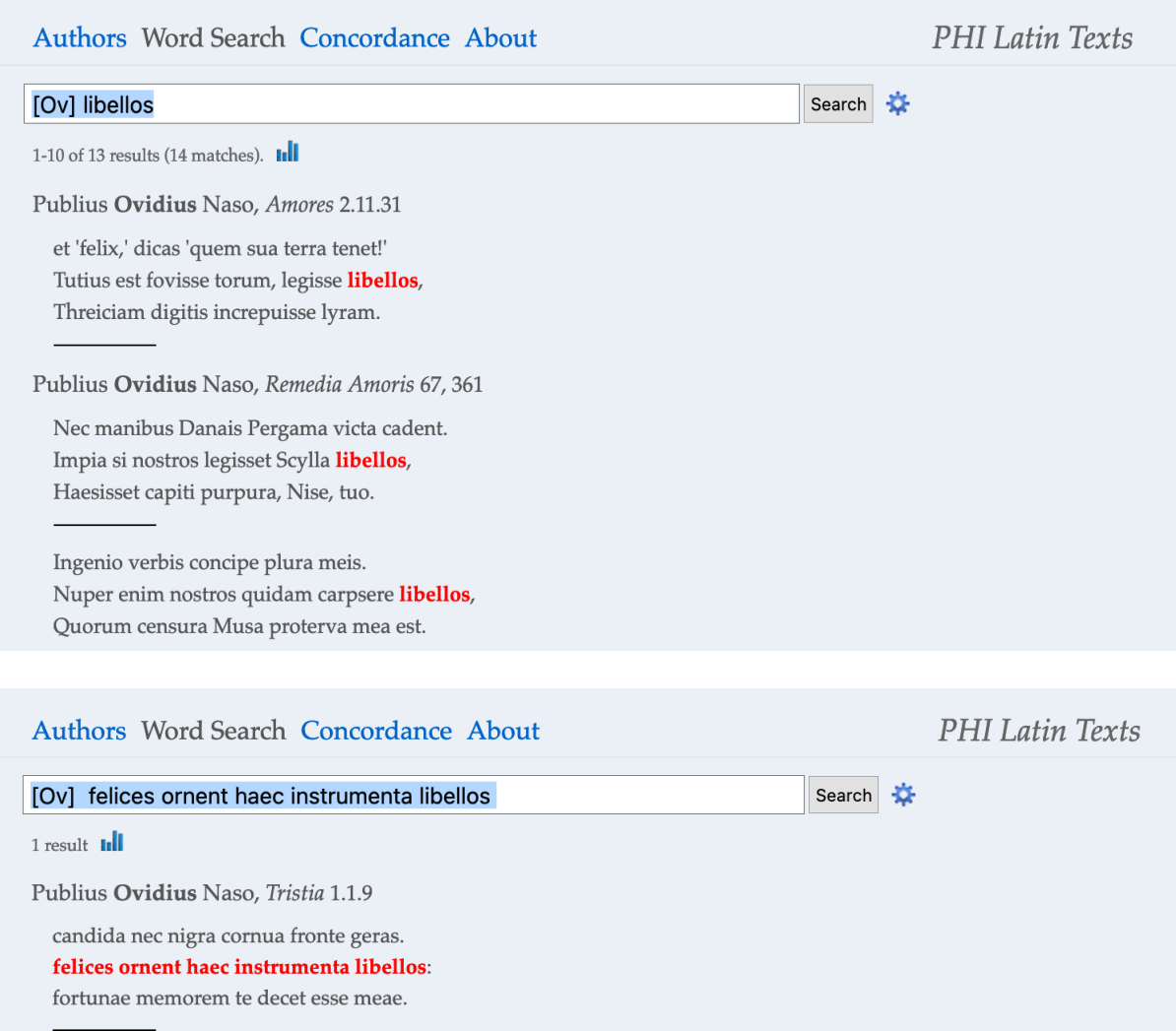

Wenn Sie die Umschalttaste und die "Alt"'-Taste beim Doppelklick gedrückt halten, wird die Suche auf das aktuelle Werk beschränkt.

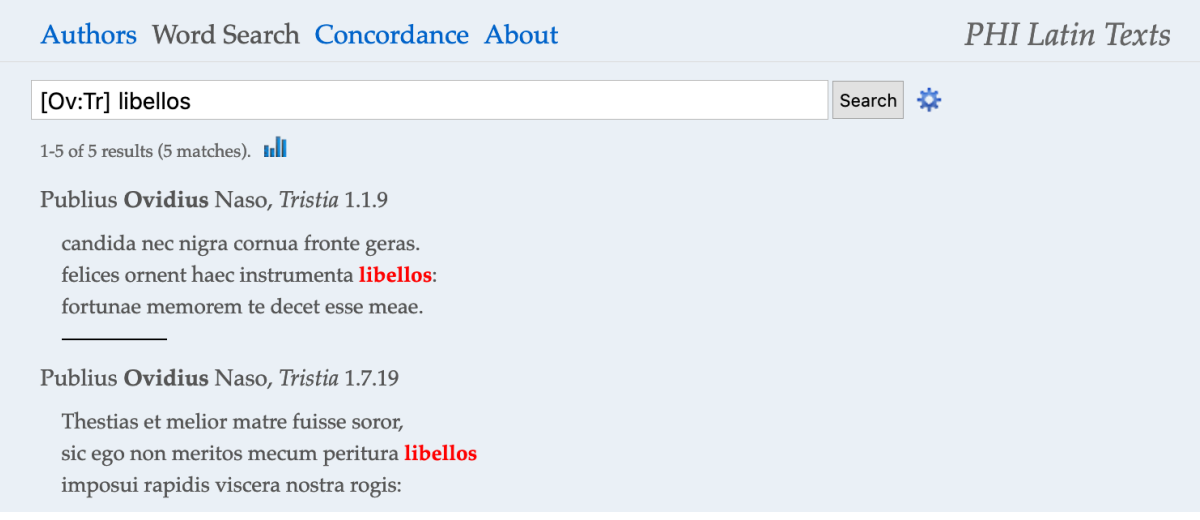

#### b) Das Word-Search-Tool:

## Die PHI-Wortsuche unterscheidet sich von den meisten Word-Search-Tools dadurch, dass sie nicht nach Wörtern, sondern nach Buchstabenfolgen sucht.

Wenn Sie z. B. nach ros suchen (ros, roris, m. - "Tau"), enthält das Ergebnis nicht nur alle flektierten Formen von rosa, rosae, f. - "Rose(nstrauch)", sondern auch alle Wörter, welche die Buchstabenkombination - ros enthalten.

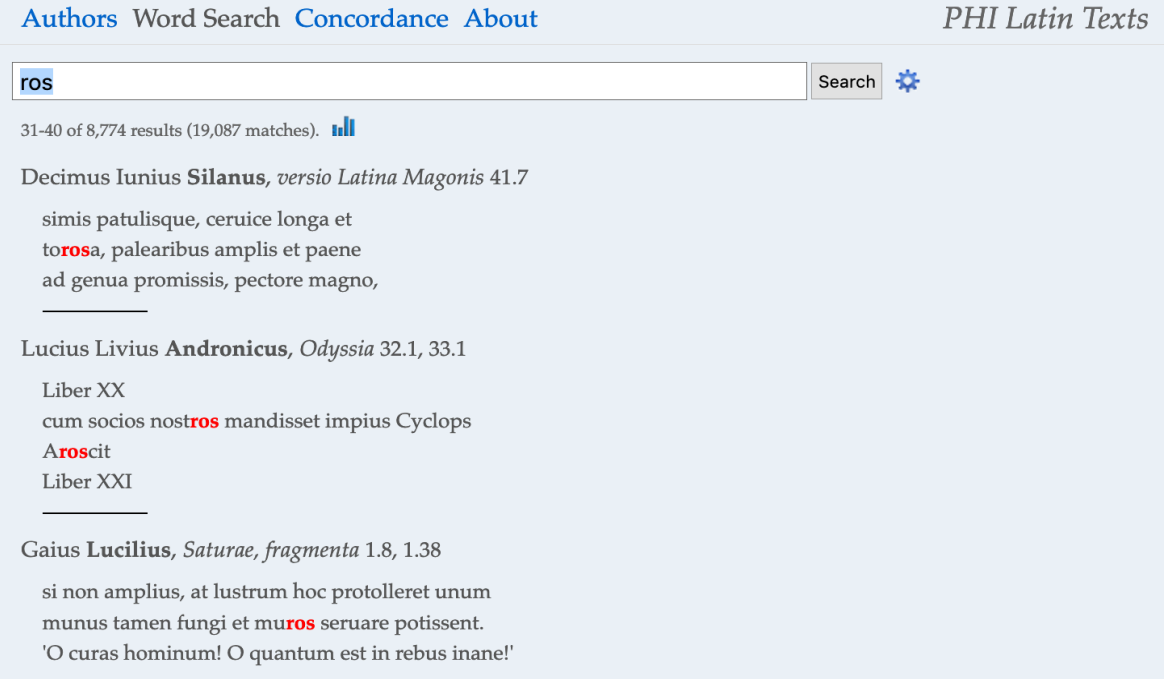

Ein Leerzeichen in der Mitte einer Buchstabenfolge wird als weiterer Buchstabe gewertet. Wenn Sie also nach *rosa per* suchen, finden Sie *puer in rosa / perfusus liquidis* zusammen mit perosa / Persephone.

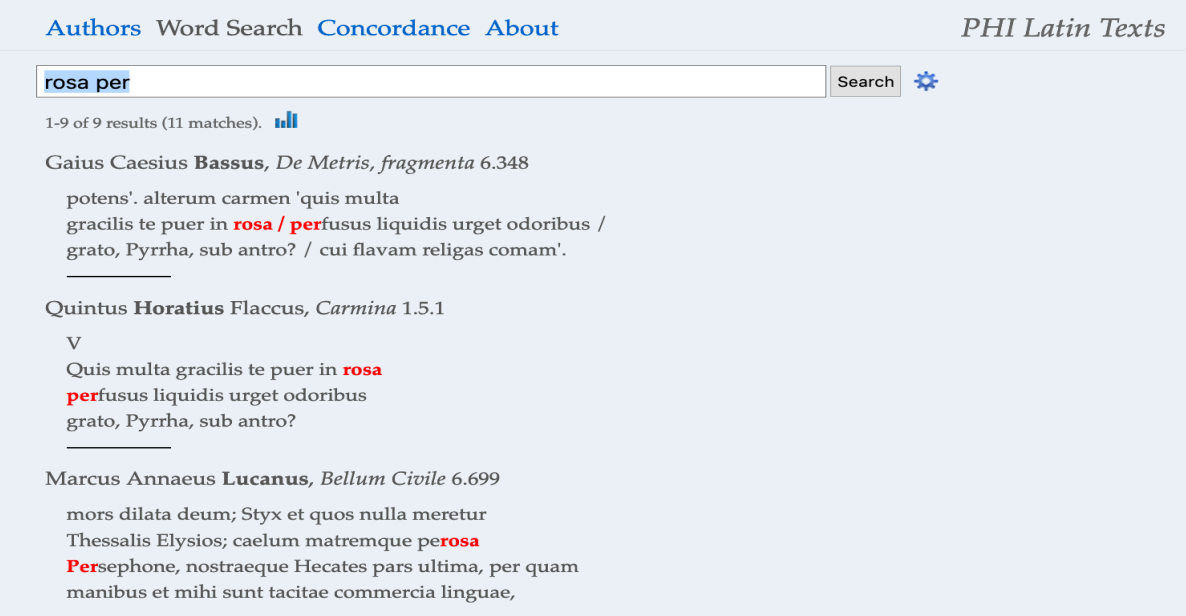

Sie können eine Worttrennung am Anfang oder am Ende einer Buchstabenfolge mit dem Symbol # kennzeichnen.

Wenn Sie nach #ros suchen, werden nur noch die flektierten Formen von rosa, rostrum, Roscius usw. angezeigt, aber nicht zusätzlich auch noch Begriffe wie liberos, viros oder probrosus.

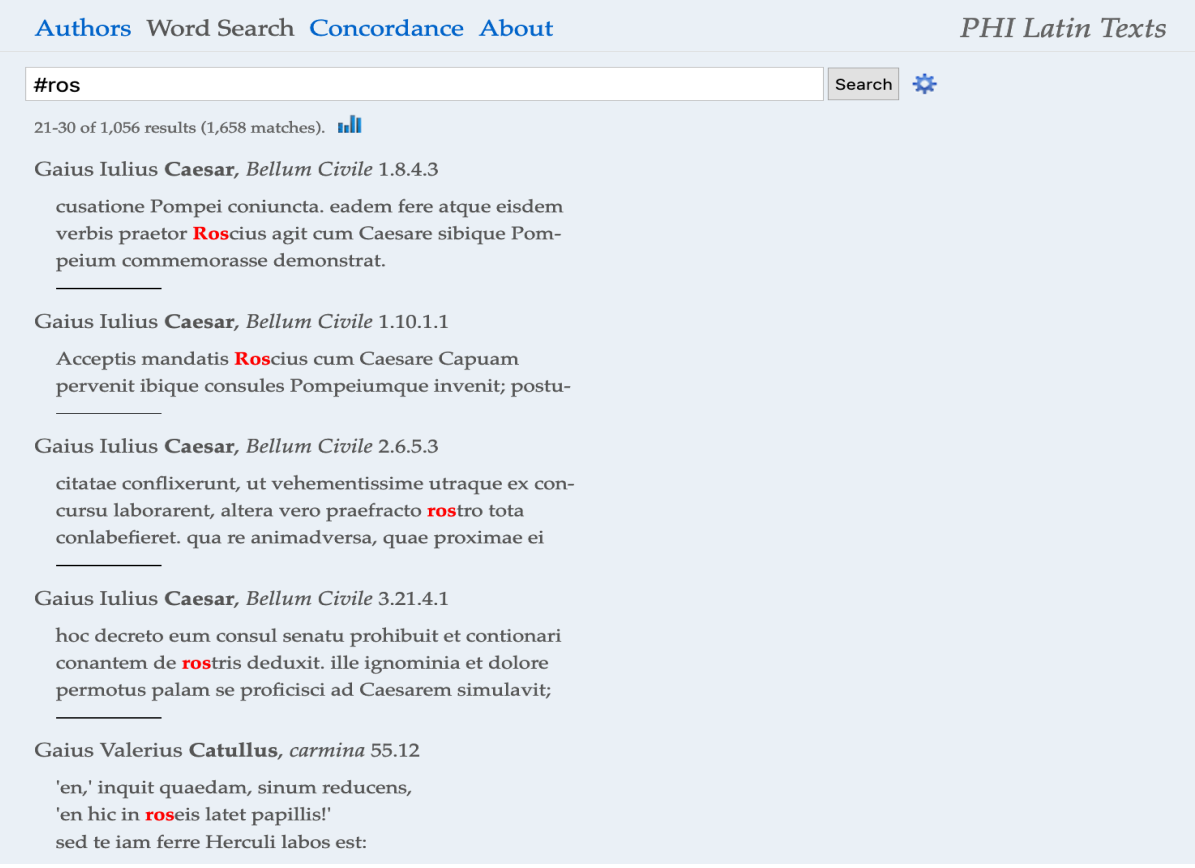

Durch eine doppelte # wird nur das umrahmte Wort selbst gesucht: bei #ros# wird so nur das Wort ros gefunden.

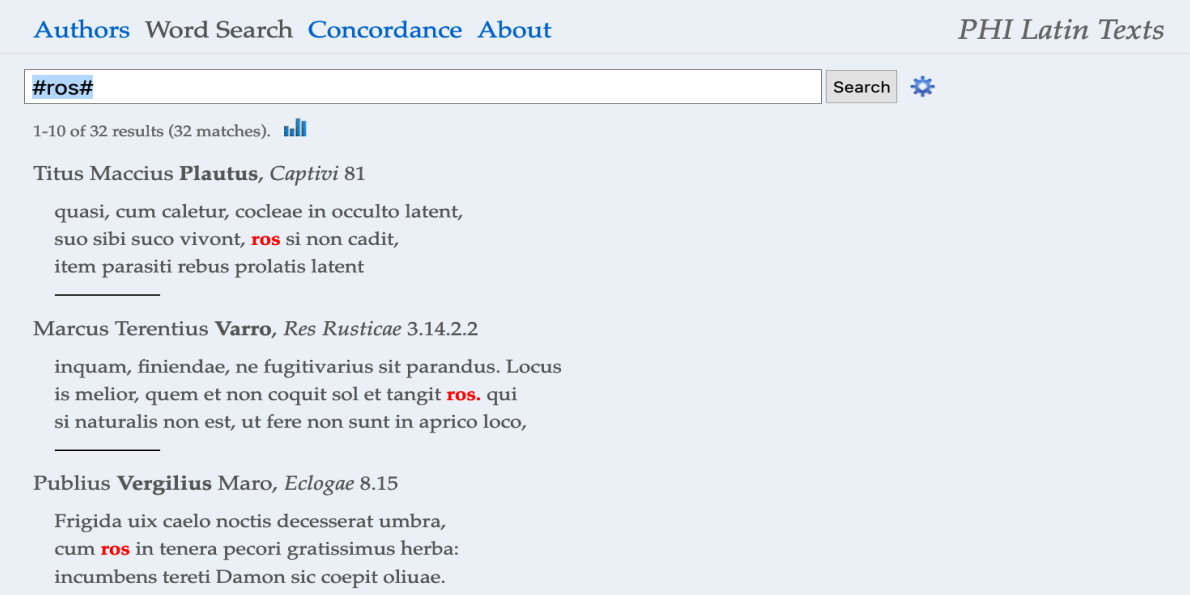

Bei der Wortsuche wird nicht zwischen Groß- und Kleinschreibung unterschieden, auch nicht zwischen  $i$  und  $j$  oder  $u$  und  $v$ .

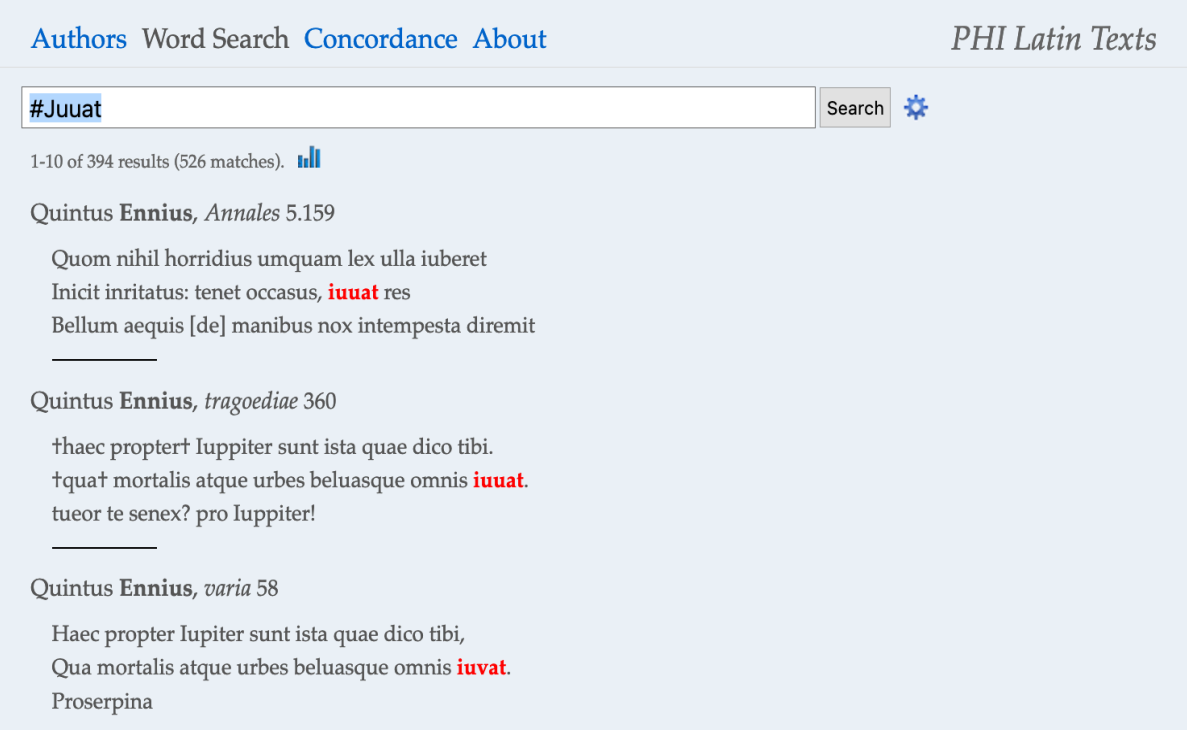

Sie können zudem Buchstabenfolgen mit Operatoren verknüpfen, um komplexere Suchmuster zu bilden:  $\sim$  (in der Nähe oder innerhalb von ca. 100 Zeichen),  $|$  (oder); & (und).

Wenn Sie z. B. nach *ornament ~ consular* suchen, werden Ihnen sowohl Kombinationen von consularia ornamenta als auch von ornamentis consularibus angezeigt.

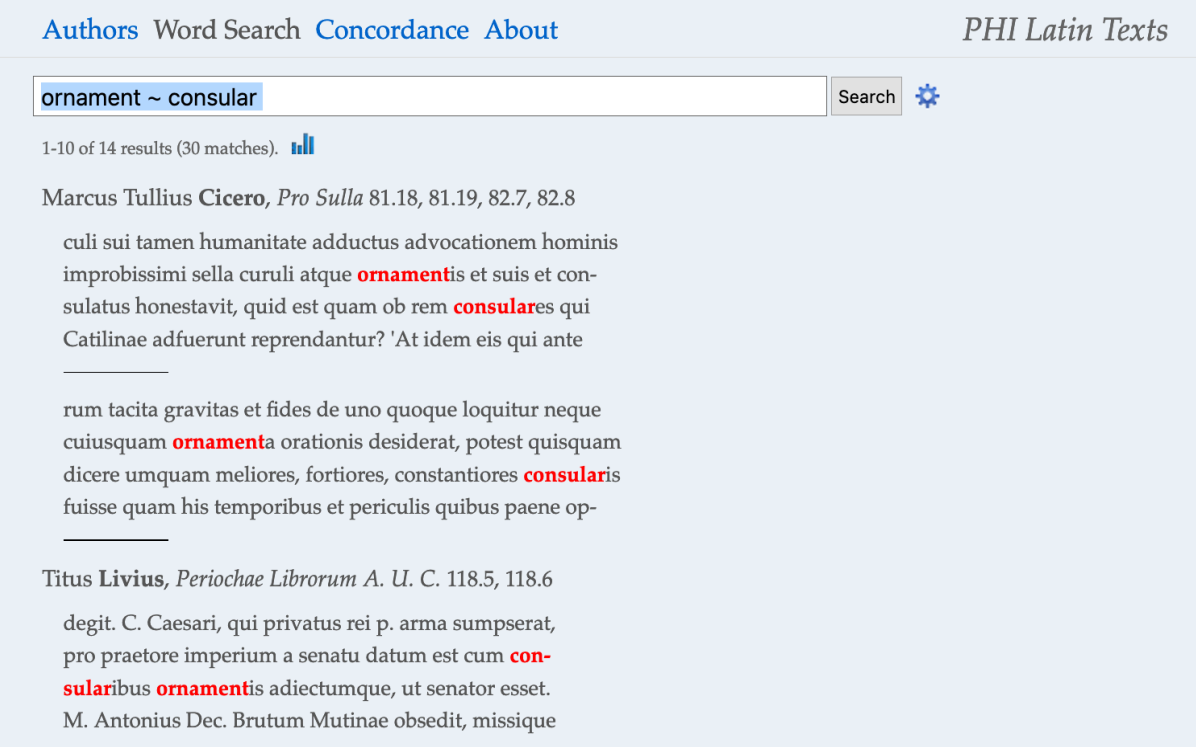

Wenn Sie z. B. nach *arma & virum* suchen, werden Ihnen auch Fälle angezeigt, in denen beide Wörter auf einer Seite vorkommen.

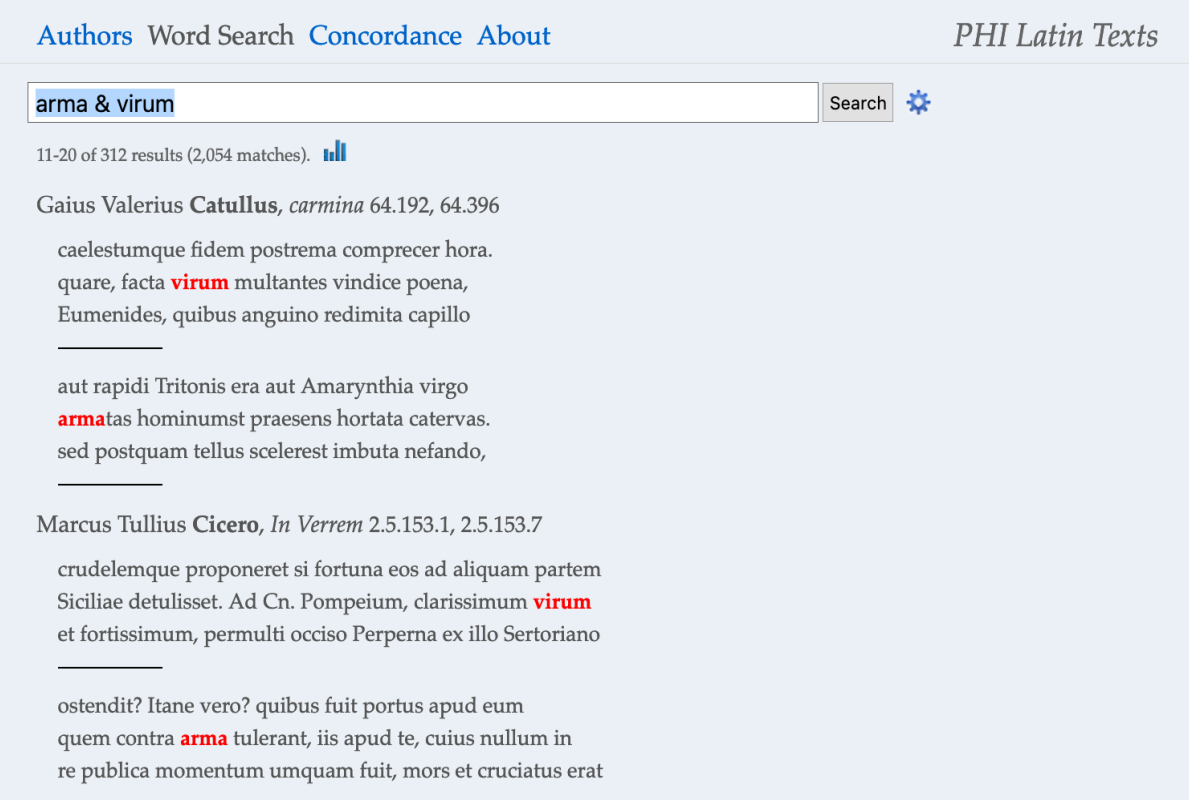

#### Beispiel: Cicero, In Verrem 2.5.153.1 und 2.5.153.7

saltem civis incolumis licet conservare. Verres, ille vetus  $\overline{5}$ proditor consulis, translator quaesturae, aversor pecuniae publicae, tantum sibi auctoritatis in re publica suscepit ut, quibus hominibus per senatum, per populum Romanum, per omnis magistratus, in foro, in suffragiis, in hac urbe, in re publica versari liceret, iis omnibus mortem acerbam  $10<sup>1</sup>$ crudelemque proponeret si fortuna eos ad aliquam partem Siciliae detulisset. Ad Cn. Pompeium, clarissimum virum 153.1 et fortissimum, permulti occiso Perperna ex illo Sertoriano numero militum confugerunt. Quem non ille summo cum studio salvum incolumemque servavit? cui civi supplicanti non illa dextera invicta fidem porrexit et spem salutis  $\overline{5}$ ostendit? Itane vero? quibus fuit portus apud eum quem contra *arma* tulerant, iis apud te, cuius nullum in re publica momentum umquam fuit, mors et cruciatus erat constitutus? Vide quam commodam defensionem excogitaris! Malo mehercule id quod tu defendis his iudicibus  $10$ populoque Romano quam id quod ego insimulo probari, malo, inquam, te isti generi hominum quam mercatoribus et naviculariis inimicum atque infestum putari; meum enim crimen avaritiae te nimiae coarguit, tua defensio furoris cuiusdam et immanitatis et inauditae crudelitatis et 15 paene novae proscriptionis.

In der Standardeinstellung durchsucht die lateinische Wortsuche das gesamte PHI-Textkorpus. Sie können die Suche auf eine Reihe von Autor\*innen oder Werken beschränken, indem Sie einen Filter in Ihr Suchmuster aufnehmen.

## Filter bestehen aus Abkürzungen von Autor\*innen und Werken in eckigen Klammern:

Beispiel – 1 Autor/in: [Verg] arma virumque findet nur Instanzen von Vergil.

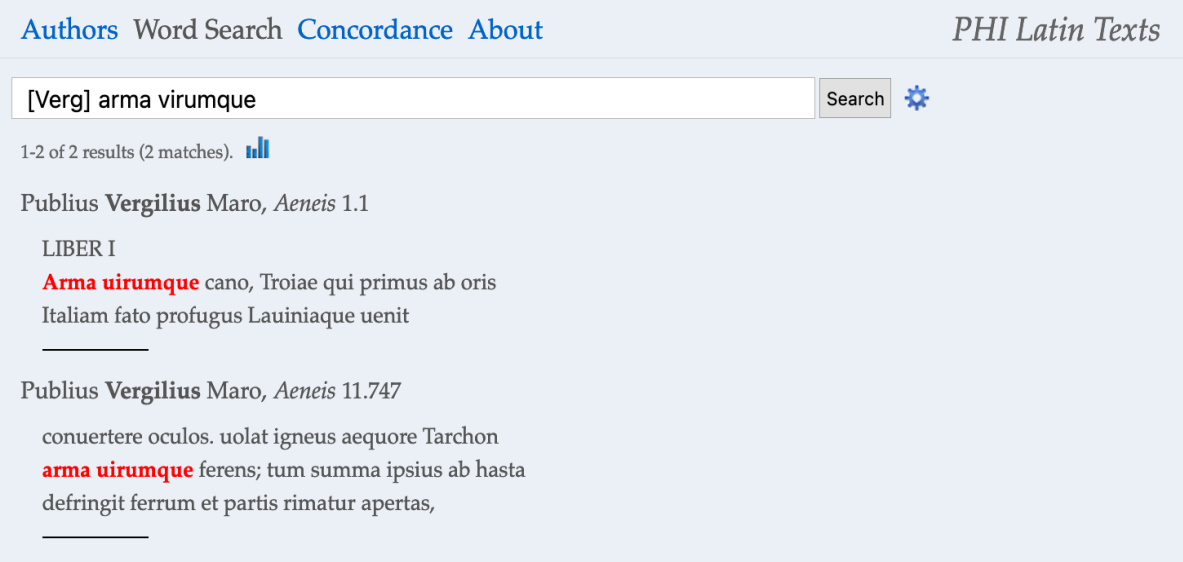

## Beispiel – Mehrere Autor\*innen: [Verg Serv] arma virumque sucht nach Vergil und Servius.

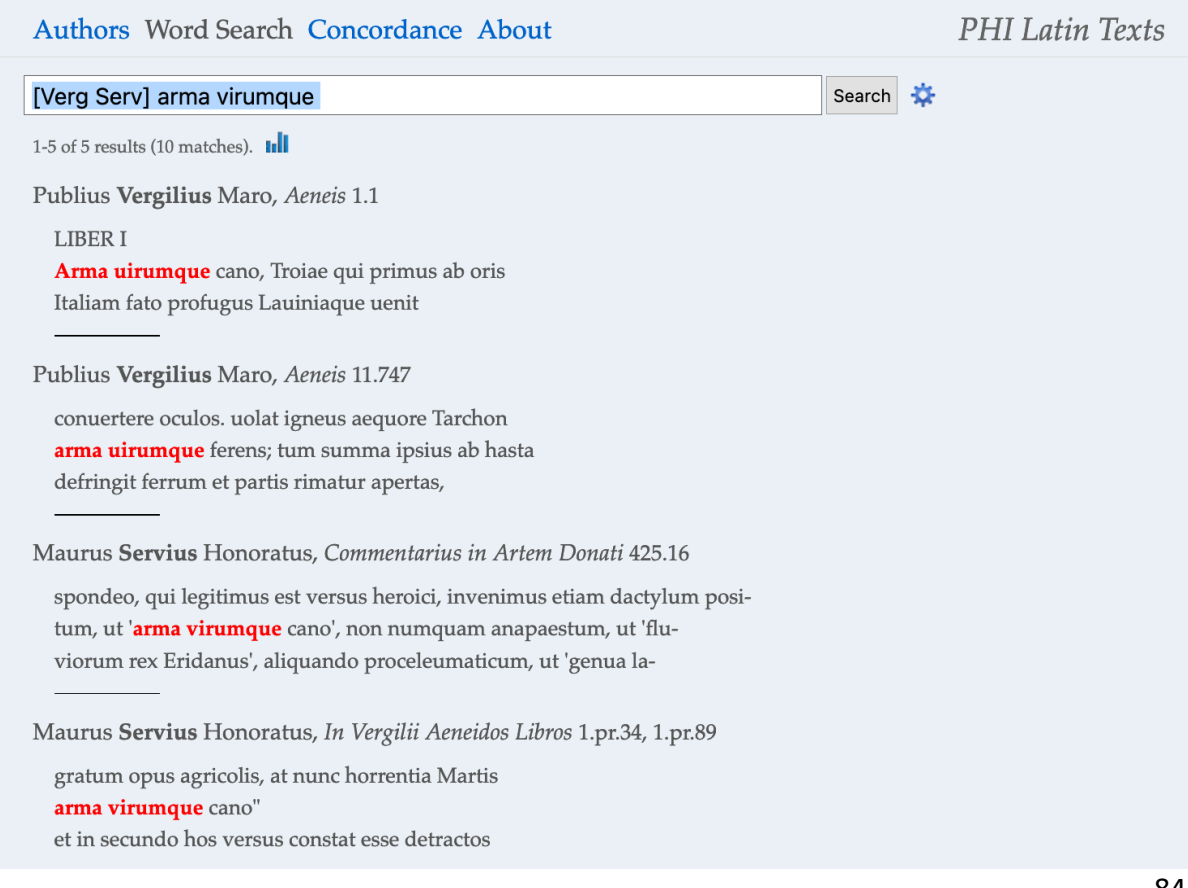

## Beispiel – 1 Werk: [Ov:Met] arma sucht in Ovids Metamorphosen nach arma.

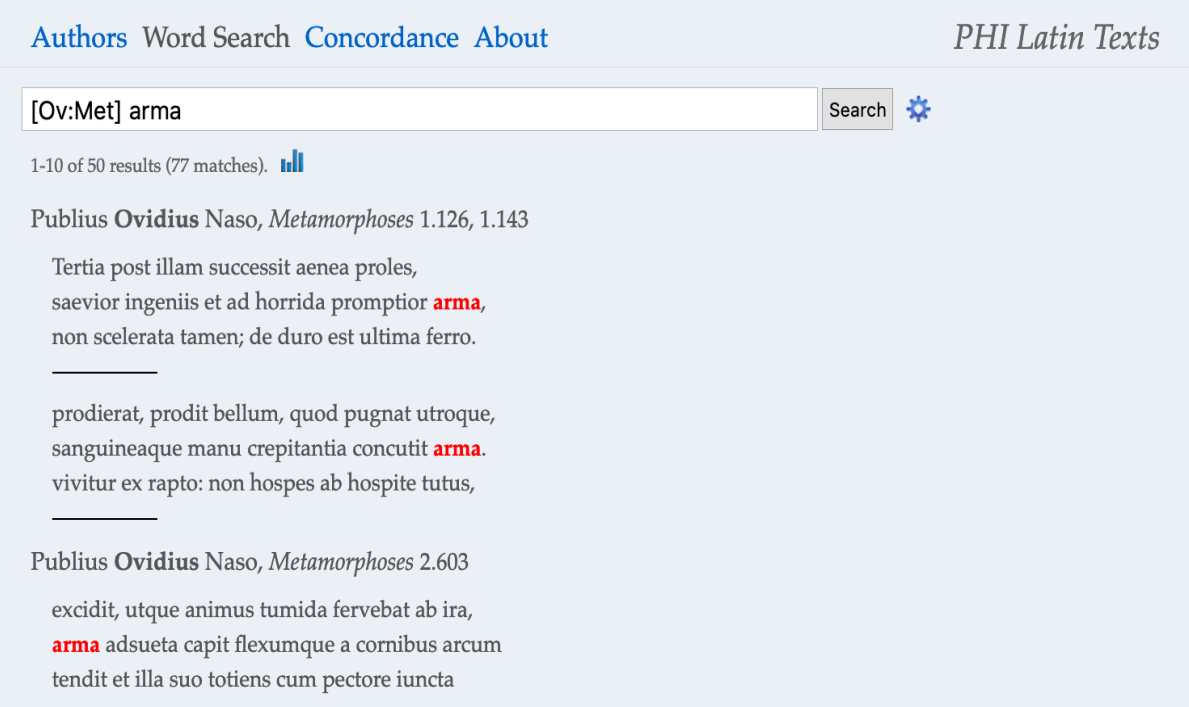

## Beispiel – Mehrere Werke: [Ov:Met,Am] virum durchsucht die Metamorphosen und Amores.

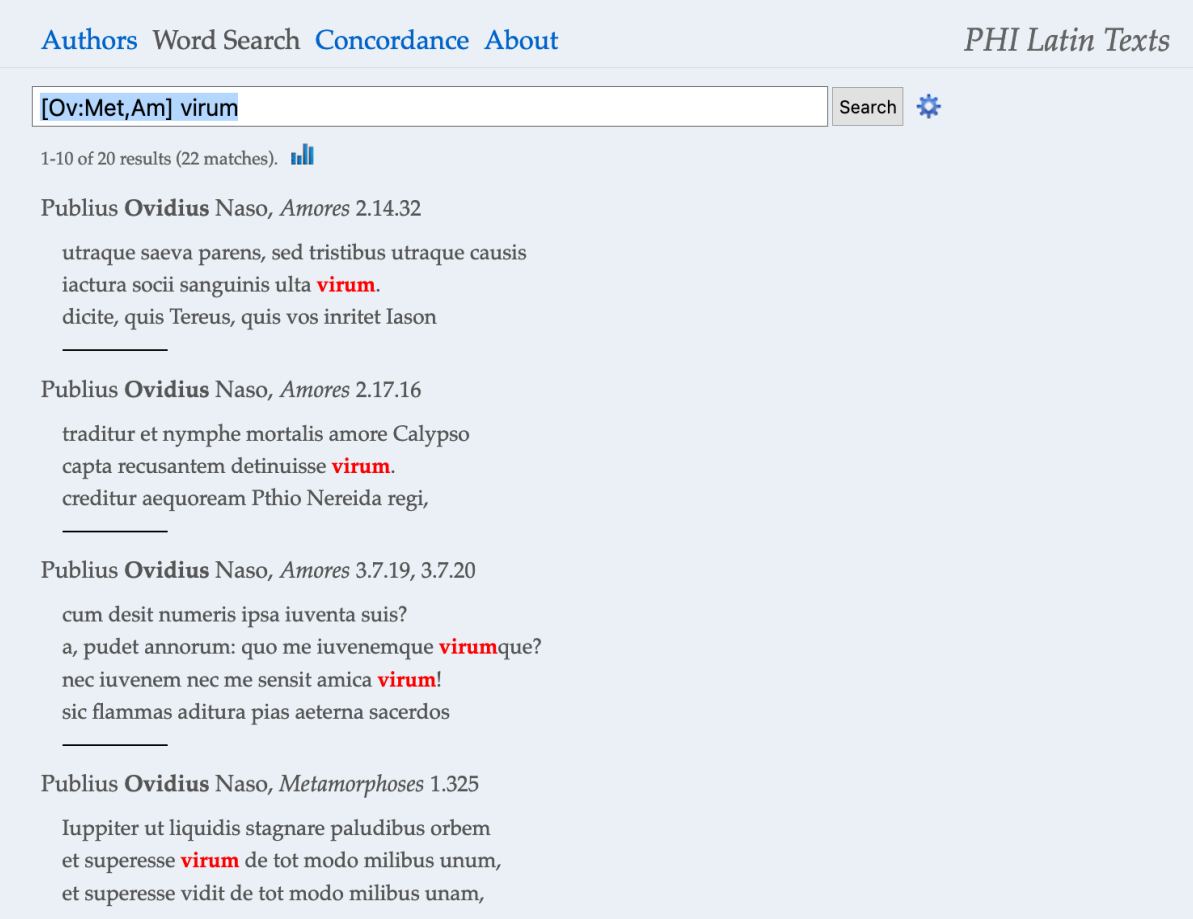

Sie können auch alle Abkürzungen (s. geschweifte Klammern) im Kanon der lateinischen Autor\*innen nachschlagen (https://latin.packhum.org/canon). Wenn Sie einfach zu tippen beginnen, bietet Ihnen das Suchfenster jedoch auch direkt die richtige Abkürzung an.

Authors Word Search Concordance About PHI Latin Texts Ablabius (2000 Ablab) epigramma Fragmenta Poetarum Latinorum Epicorum et Lyricorum praeter Ennium et Lucilium, ed. W. Morel, 1927 {2000 001 poet} Lucius Accius (0400 Acc) tragoediae Scaenicae Romanorum Poesis Fragmenta. Vol. 1, ed. O. Ribbeck, 1897 {0400 003 trag} carmina Fragmenta Poetarum Latinorum Epicorum et Lyricorum praeter Ennium et Lucilium, ed. W. Morel, 1927 {0400 001 poet} praetextae Scaenicae Romanorum Poesis Fragmenta. Vol. 1, ed. O. Ribbeck, 1897 {0400 002 praet} Valerius Aedituus (0402 Aed) epigrammata Fragmenta Poetarum Latinorum Epicorum et Lyricorum praeter Ennium et Lucilium, ed. W. Morel, 1927 {0402 001 poet}

Aemilius Sura (2300 AemSura)

De Annis Populi Romani Historicorum Romanorum Reliquiae, Vol. 2, ed. H. Peter, 1906 {2300 001 hist}

#### c) Die Konkordanz

Die lateinische Konkordanz verwendet dieselbe Syntax wie die Wortsuche. Wenn Sie zum ersten Mal nach einem Muster in der Konkordanz suchen, werden die Ergebnisse nach den Buchstaben sortiert, die auf das übereinstimmende Wort folgen. Dies ist auch der Fall, wenn Sie auf die rechte Hälfte einer Zeile klicken (s. Beispiel.: f-p-r-s-te-tu).

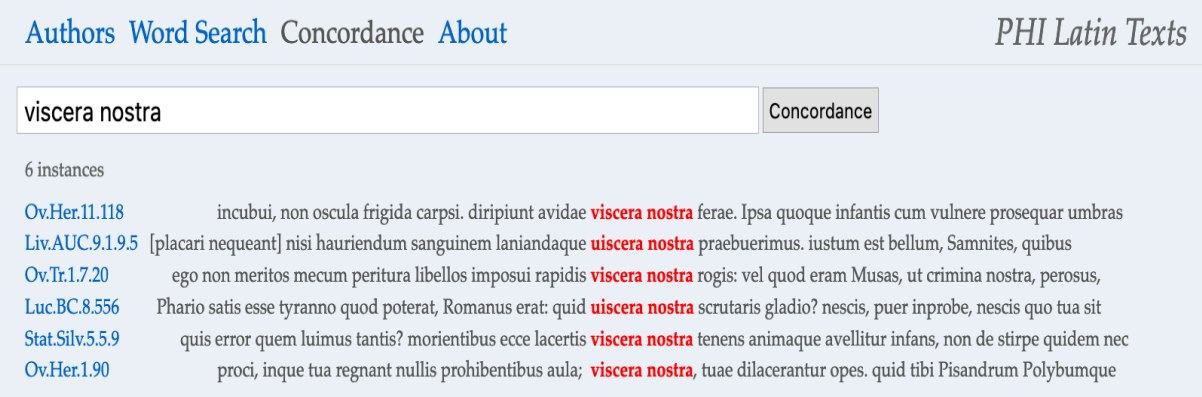

Wenn Sie auf die linke Hälfte einer Zeile klicken, werden die Ergebnisse nach den Wörtern sortiert, die der Übereinstimmung vorausgehen (s. Beispiel: au-av-lac-lan-q-r).

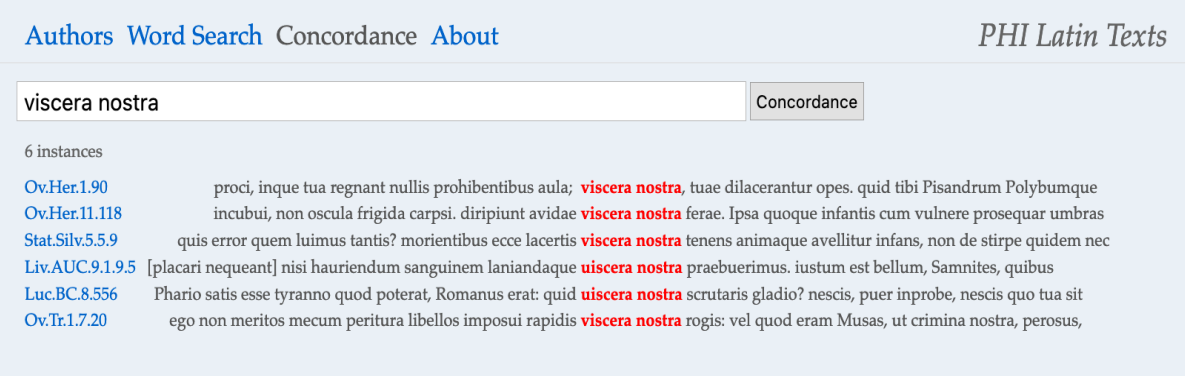

Wenn Sie auf die blau markierte Stellenangabe am linken Seitenrand klicken, gelangen Sie automatisch zu der Textstelle, an der die Übereinstimmung auftritt. Die übereinstimmenden Wörter sind dort ebenfalls rot markiert (s. Beispiel: Stat. Silv. 5.5.9).

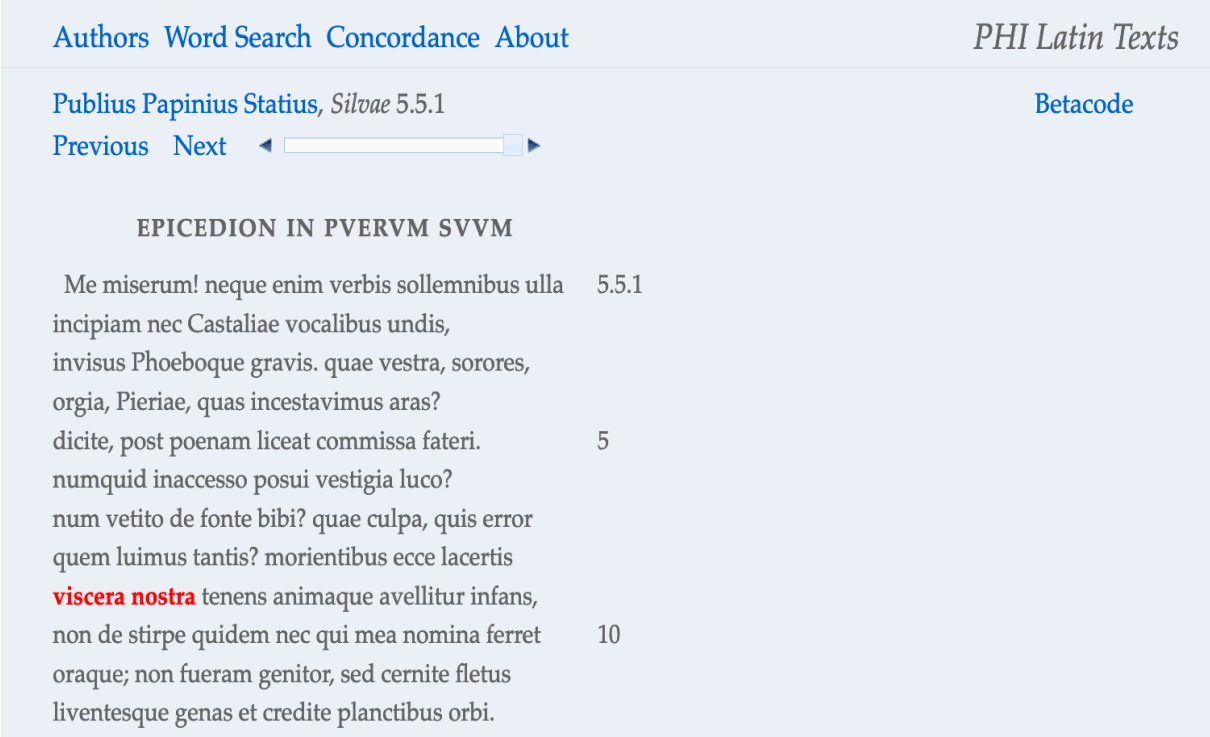

Die oben beschriebenen Operatoren sind in der Konkordanz nicht sehr nützlich – jeder Begriff, der in einem Cluster gefunden wird, wird in einer eigenen Zeile angezeigt. Es können die gleichen Filter wie bei der Wortsuche verwendet werden, um die Ergebnisse auf bestimmte Autor\*innen oder Werke zu beschränken.

Bitte beachten Sie: Die Konkordanz zeigt jedoch anders als die Wortsuche nur maximal 500 Treffer pro Suche an. Übersteigt die Trefferquote insgesamt diese Zahl, werden automatisch 500 Treffer aus einer Zufallsstichprobe ausgewählt, sortiert und angezeigt.